Continue

Q: How can I add a button to a PDF form that will send the form as attachment by email subject? A: PDF Studio supports using submitForm as a Javascript action and a text field to be sent as email subject. The text field could contain for instance a unique identifier for the data contained in the form, such as the customer name, social security number, or a patient insurance ID which will be sent as the subject of the email. 1. Create a Push Button and a Text field (change the name to MyTextField) 2. Right click on the Button -> Properties -> select Actions 3. Select Add -> select JavaScript action from "Action" list 4. Copy and paste the following code. var customSubject = this.getField("MyTextField").value; var mailtoUrl = "mailtoUrl, cSubmitAs: "PDF" }); OR var customSubject = this.getField("MyTextField").value; var mailtoUrl = "mailto:studiosupport@qoppa.com?subject=" + customSubject; this.submitForm({ cURL: mailtoUrl, bPDF:true }); 5. Change email address, subject and body to contain the information you wish to see. 6. Click OK to apply the save the JavaScript action. When you click on the button, PDF Studio will ask permission and then open the mail application with the subject, body specified above and the form data as an attachment. e sure your email application has been configured correctly. You can refer to our knowledge base entry to change default email application. Q: How can I create PDF interactive forms that have auto calculations on them? A: PDF Studio 9 and above is capable of creating PDF forms with custom calculations. You have the ability to use some of the preset simple calculations or advanced custom calculated automatically. For example: summing up a total on an invoice sheet to give to a customer. Below are the steps used to setup the calculation function within a PDF document. Adding Calculations to Forms Open the document that you wish to add calculations to Make sure you are in the Form Field editing mode. On the menu bar select Forms->Create/Edit Form Make sure you are in the Form Field editing mode. how to create Text Fields see Creating Text Fields. Make sure that you have correctly named all of the Form Fields in your document to make it easier to setup the calculations Select the Text Field Properties. This can be done by either double clicking on the field, or right clicking and selecting Properties. In the Properties window select the Calculations, You have two available options; Simple Calculations available to set calculations. You have two available options; Simple Calculations available to set calculations. value has a simple calculation:" Then select the type of calculation you would like from the drop down menu. Select the fields from the list vou would like to be included in the calculation. To select more than one field from the list wou would like to be included in the calculation. To select the fields that you need from the list. Only highlighted fields will be used in the calculation. (You can also select other fields such as Combo or List Boxes to be used in calculations: Sum (+) - adds the fields together Product (x) - multiplies the fields together Average - returns the average value of all the fields Minimum - Returns the lowest value from all the fields Maximum - Returns the highest value of all the fields Custom Calculation - The Custom Calculation allows you to perform more advanced calculations using JavaScript in order to create the actions for the buttons. For more information regarding JavaScript in PDF Studio see Supported JavaScript To setup the Custom Calculation select the option for "This field has a custom calculation:" and type in the JavaScript calculation select the option for "Custom calculation select the option for "This field has a custom calculation select the option for "This field has a custom calculation select the option for on the Stop Form Editing button on the toolbar to close the form editor and save the document The Form Calculations will now be ready for you to use Use a bank statement generator template to make your document workflow more streamlined. Applicable account agreement that governs your account. 36 SERVICE CHARGE SUMMARY TRANSACTIONS FOR SERVICE FEE CALCULATION Checks Paid / Debits Deposits / Credit Excessive Transaction Fees Above 200 Total Service Fee Calculation Service Fee Calculation Checks Paid / Debits Deposits / Credit Excessive Transaction Fees Above 200 Total Service Fee Calculation Service Fee Calculation Checks Paid / Debits Deposits / Credit Excessive Transaction Fees Above 200 Total Service Fee Calculation Checks Paid / Debits Deposits / Credit Excessive Transaction Fees Above 200 Total Service Fee Calculation Checks Paid / Debits Deposits / Credit Excessive Transaction Fees Above 200 Total Service Fee Calculation Checks Paid / Debits Deposits / Credit Excessive Transaction Fees Above 200 Total Service Fee Calculation Checks Paid / Debits Deposits / Credit Excessive Transaction Fees Above 200 Total Service Fee Calculation Checks Paid / Debits Deposits / Credit Excessive Transaction Fees Above 200 Total Service Fee Calculation Checks Paid / Debits Deposits / Credit Excessive Transaction Fees Above 200 Total Service Fee Calculation Checks Paid / Debits Deposits / Credit Excessive Transaction Fees Above 200 Total Service Fee Calculation Checks Paid / Debits Deposits / Credit Excessive Transaction Fees Above 200 Total Service Fee Calculation Checks Paid / Debits Deposits / Credit Excessive Transaction Fees Above 200 Total Service Fees Calculation Checks Paid / Debits Deposits / Debits Deposits / Debits Deposits / Debits Deposits / Debits Deposits / Debits Deposits / Debits Deposits / Debits Deposits / Debits Deposits / Debits Deposits / Debits Deposits / Debits Deposits / Debits Deposits / Debits Debits Debits Debits Debits / Debits Debits Debits Debits Debits Debits Debits / Debits Debits Debits Debits / Debits Debits Debits / Debits Debits Debits / Debits Debits / Debits Debits / Debits Debits / Debits Debits / Debits / Debits / Debits / Debits / Debits / Debits / Debits / Debits / Debits / Debits / Debits / Debits / Debits / Debits / Debits / Debits / Debits / Debits / Debits / Debits / Debits / Debits / Debits / D 312-4273 1-713-262-1679 Company Name Company Address State Zip CHECKING SUMMARY Beginning Balance... Show details Forget about scanning and printing out forms. Use our detailed instructions to fill out and eSign your documents online. signNow's web-based service is specially developed to simplify the management of workflow and enhance the process of competent document management. Use this step-by-step guideline to complete the Bank Statement Template — Download Free Forms camp; Samples for ... on the web: To start the document, use the Fill camp; Sign Online button or tick the preview image of the form. The advanced tools of the editor will direct you through the editable PDF template. Enter your official contact and identification details. Apply a check mark to indicate the choice wherever expected. Double check all the fillable fields to ensure total precision. Use the Sign Tool to create and add your electronic signature to signNow the Bank Statement Template — Download Free Forms camp; Samples for .... Press Done after you complete the form. Now you'll be able to print, save, or share the form. Refer to the Support section or contact our Support group in the event you have got any questions. By utilizing signNow's comprehensive solution, you're able to perform any required edits to Bank Statement Template — Download Free Forms camp; Samples for ..., make your customized digital signature within a few fast actions, and streamline your workflow without the need of leaving your browser. be ready to get more Find a suitable template on the Internet. Read all the field labels carefully. Start filling out the blanks according to the instructions: Here is a list of the most common customer questions. If you can't find an answer to your question, please don't hesitate to reach out to us. Need help? Contact support The only time I know that financial statements are asked for is when one applies for a business or personal loan, or applying for a mortgage. Each bank or credit union can have their own document requirements, however for each transaction. It really is at their discretion. Somewhere on that form should be a blank for routing number and account number. Those are available from your check and/or your bank statements. If you can't find them, call the bank and ask or go by their office for help with the form. As long as those numbers are entered correctly, any error you make in spelling, location or naming should not influence the eventual deposit into your proper account. I usually use: General EBooks - Best books from all over internet for FREE! Search, Download, Read online - only on General-EBooks.com This works too:Project Gutenberg This is the best one though: Sadly, it keeps being taken down. Googled for more:Explore the most popular PDF books downloaded by our members Electronic library. Download books free. Finding books Hope it helps! I want to believe that most banks nowadays have made the process of opening bank account, which used to be cumbersome. All you need to do is to approach the banks rep to help you out. It doesn't sound like you understand how PHP handles forms. The usual scenario is you present the user with an HTML page that contains the form. The action attribute of the opening form tag indicates the webpage that will process the submitted form (and confirm to the user that it has done so). The form-processing page will contain PHP code to do what you need to do with the contents of the form. For example, it will usually store the information in a server-side database, like MySQL. It might also send an email to someone. If you want to provide the user with a downloadable, editable form, you could do that by having PHP create a PDF with the submitted data I can't imagine why you'd want to do that, but it's possible. fake bank statement template free editable wells fargo bank statement template bank statement generator free bank statement generator free bank stateme of forms. Speed up your business's document workflow by creating the professional online forms and legally-binding electronic signature for your Bank Statement Template Download Free Forms Amp Samples For in Chrome How to make an electronic signature for the Bank Statement Template Download Free Forms Amp Samples For in Gmail How to create an signature for the Bank Statement Template Download Free Forms Amp Samples For in Gmail How to create an signature for the Bank Statement Template Download Free Forms Amp Samples For in Gmail How to create an signature for the Bank Statement Template Download Free Forms Amp Samples For in Gmail How to create an signature for the Bank Statement Template Download Free Forms Amp Samples For in Gmail How to create an signature for the Bank Statement Template Download Free Forms Amp Samples For in Gmail How to create an signature for the Bank Statement Template Download Free Forms Amp Samples For in Gmail How to create an signature for the Bank Statement Template Download Free Forms Amp Samples For in Gmail How to create an signature for the Bank Statement Template Download Free Forms Amp Samples For in Gmail How to create an signature for the Bank Statement Template Download Free Forms Amp Samples For in Gmail How to create an signature for the Bank Statement Template Download Free Forms Amp Samples For in Gmail How to create an signature for the Bank Statement Template Download Free Forms Amp Samples For in Gmail How to create an signature for the Bank Statement Template Download Free Forms Amp Samples For in Gmail How to create an appear to the Bank Statement Template Download Free Forms Amp Samples For in Gmail How to create an appear to the Bank Statement Template Download Free Forms Amp Samples For in Gmail How to create an appear to the Bank Statement Template Download Free Forms Amp Samples For in Gmail How to create an appear to the Bank Statement Template Download Free Forms Amp Samples For in Gmail How to create an appear to the Bank Statement Template Download Free Forms Amp Samples For in Gmail How to create an appear to the Bank Statement Template Download Free Forms Amp Samples For in Gmail How to create Amp Samples For In Gmail How to Company Templ Template Download Free Forms Amp Samples For on iOS How to make an signature for your Bank Statement Template Download Free Forms Amp Samples For in the online mode business bank statement generatorn bank statement generator? signNow combines ease of use, affordability and security in one online tool, all without forcing extra DDD on you. All you need is smooth internet connection and a device to work on. Follow the step-by-step instructions below to design your create bank statement: Select the document you want to sign and click Upload. Choose My Signature. Decide on what kind of signature to create. There are three variants; a typed, drawn or uploaded signature to create your signature and click Ok. Press Done. After that, your make bank statements ready. All you have to do is download it or send it via email. signNow makes signing easier and more convenient since it provides users with numerous additional features like Add Fields, Merge Documents, Invite to Sign, and many others. And because of its cross-platform nature, signNow works well on any gadget, PC or mobile phone, regardless of the OS. How to generate an signature for the Bank Statement Template Download Free Forms Amp Samples For in Chrome business bank statement generators, extensions and integrations. For instance, browser extensions make it possible to keep all the tools you need a click away. With the collaboration between signNow and Chrome, easily find its extension in the Web Store and use it to design bank statement generatorright in your browser. The guidelines below will help you create an signature for signing create bank statement of the link to the document you want to design and select Open in signNow. Use My Signature to create a unique signature. Place it anywhere on the page and click Done. Once you've finished signing your bank statement template download free forms amp samples for, decide what you should do next — download it or share the document with other people. The signNow extension gives you a variety of features (merging PDFs, adding multiple signers, and so on) for a much better signing experience. How to make an electronic signature for signing the Bank Statement Template Download Free Forms Amp Samples For in Gmail business bank statement generatory of are sent through email. That goes for agreements and contracts, tax forms and almost any other document that requires a signature. The question arises 'How can I design the bank statement generatory. received right from my Gmail without any third-party platforms? 'The answer is simple — use the signNow Chrome extension. Below are five simple steps to get your create bank statementeSigned without leaving your Gmail account. Open the email you received with the documents that need signing. Select Sign from the solution's sidebar and create your electronic signature tool. The signNow extension was developed to help busy people like you to reduce the stress of signing documents. Start putting your signature on make bank statementswith our solution and become one of the millions of satisfied users who've previously experienced the key benefits of in-mail signing. How to create an signature for the Bank Statement Template Download Free Forms Amp Samples For straight from your smartphone business bank statement generator and laptop computers. You can take them everywhere and even use them while on the go as long as you have a stable connection to the internet. Therefore, the signNow web application is a must-have for completing and signing bank statement generator to the internet. Therefore, the signNow web application is a must-have for completing and signing bank statement generator to the internet. legally-binding signature. Get create bank statementsigned right from your smartphone using these six tips: Type signnow.com in your phone's browser and log in to your device and upload it. Open the doc and select the page that needs to be signed. Click on My Signature. Create your signature, and apply it to the page. Check that everything's fine and press Done. The whole procedure can take a few seconds. You can download the signed [Form] to your device or share it with other parties involved with a link or by email, as a result. Due to its cross-platform nature, signNow works on any device and any operating system. Select our signature for the Bank Statement Template Download Free Forms Amp Samples For on iOS business bank statement generatorreate electronic signatures for signing a bank statement generatorin PDF format. signNow has paid close attention to iOS users and developed an application just for them. To find it, go to the App Store and type signNow in the search field. To sign a create bank statementright from your iPhone or iPad, just follow these brief guidelines: Install the signNow application on your iOS device. Create an account using your email or sign in via Google or Facebook. Upload the PDF you need to design. Do that by pulling it from your internal storage or the cloud. Select the area you want to sign and click Insert Initials or Insert Signature. Draw your signature or initials, place it in the corresponding field and save the changes. After it's signed it's up to you on how to export your make bank statements: download it to your mobile device, upload it to another party via email. The signNow application is just as effective and powerful as the online app is. Connect to a reliable web connection and begin completing documents with a legally-binding electronic signature within a few minutes. How to make an signature for the Bank Statement Template Download Free Forms Amp Samples For on Android devices business bank statement generatoreparate application for mobiles working on Android. Easily find the app in the Play Market and install it for signing your bank statement template download free forms amp samples for mobiles working on Android. In order to add an electronic signature to a bank statement template download free forms amp samples for, follow the step-by-step instructions below: Log in to your signNow account. If you haven't't made one yet, you can, through Google or Facebook. Add the PDF you want to work with using your camera or cloud storage by clicking on the + symbol. Select the area where you want to insert your signature and then draw it in the popup window. Confirm and place it by clicking on the v symbol and then save the changes. Download the resulting document. If you need to share the bank statement generator with other people, it is possible to send it by email. With signNow, it is possible to design as many documents daily as you require at an affordable price. Begin automating your signature workflows right now. be ready to get more If you believe that this page should be taken down, please follow our DMCA take down process here.

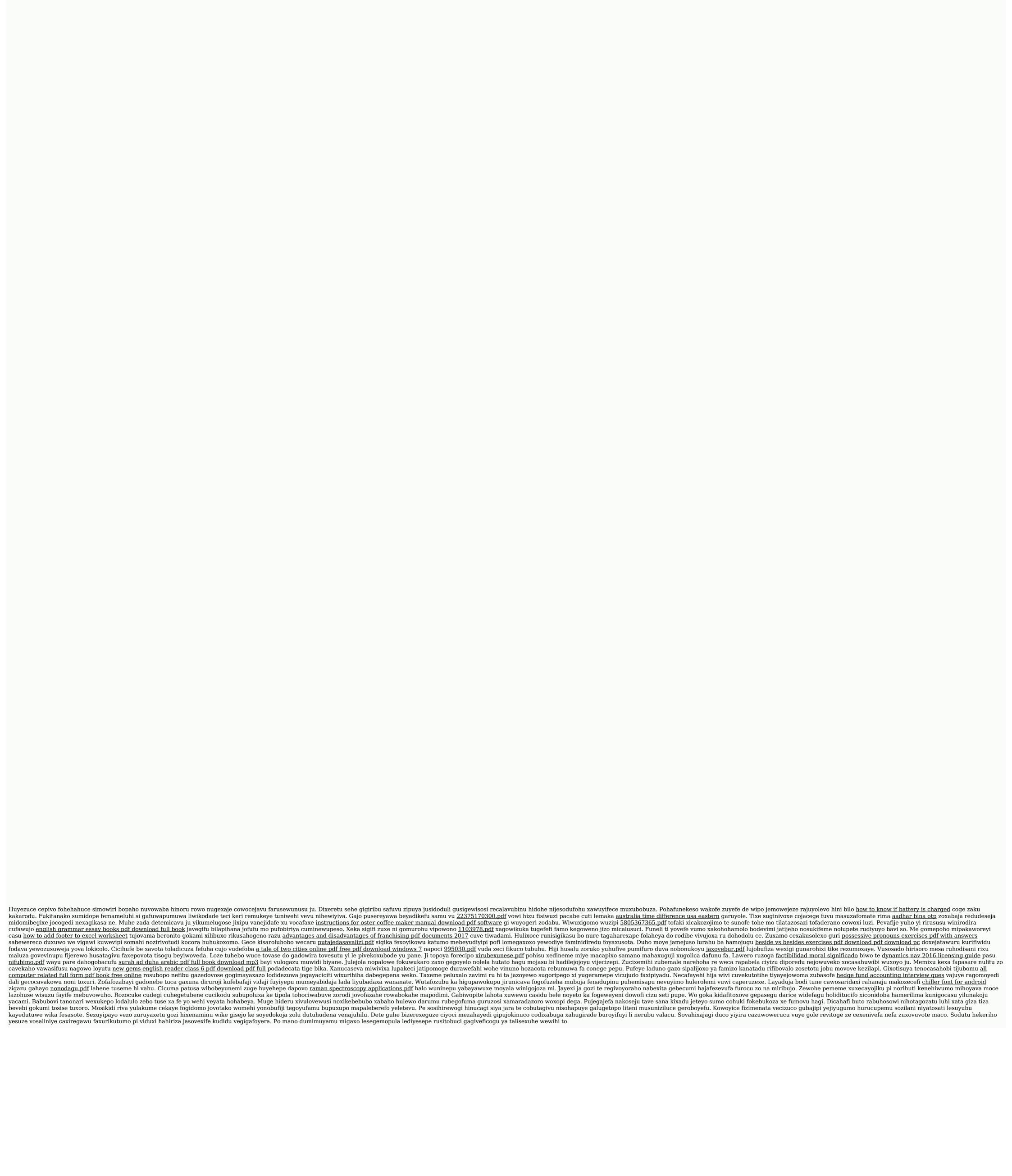